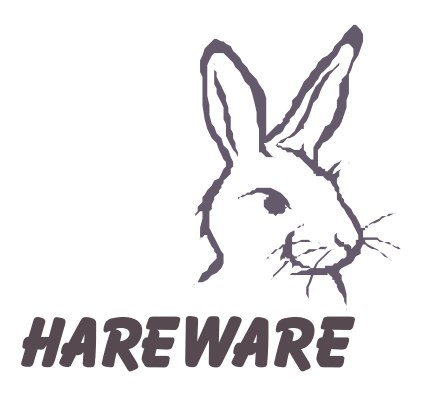

*Vzdálená správa systémů Provozní dokumentace*

# **Vzdálená správa systémů**

# **Obsah**

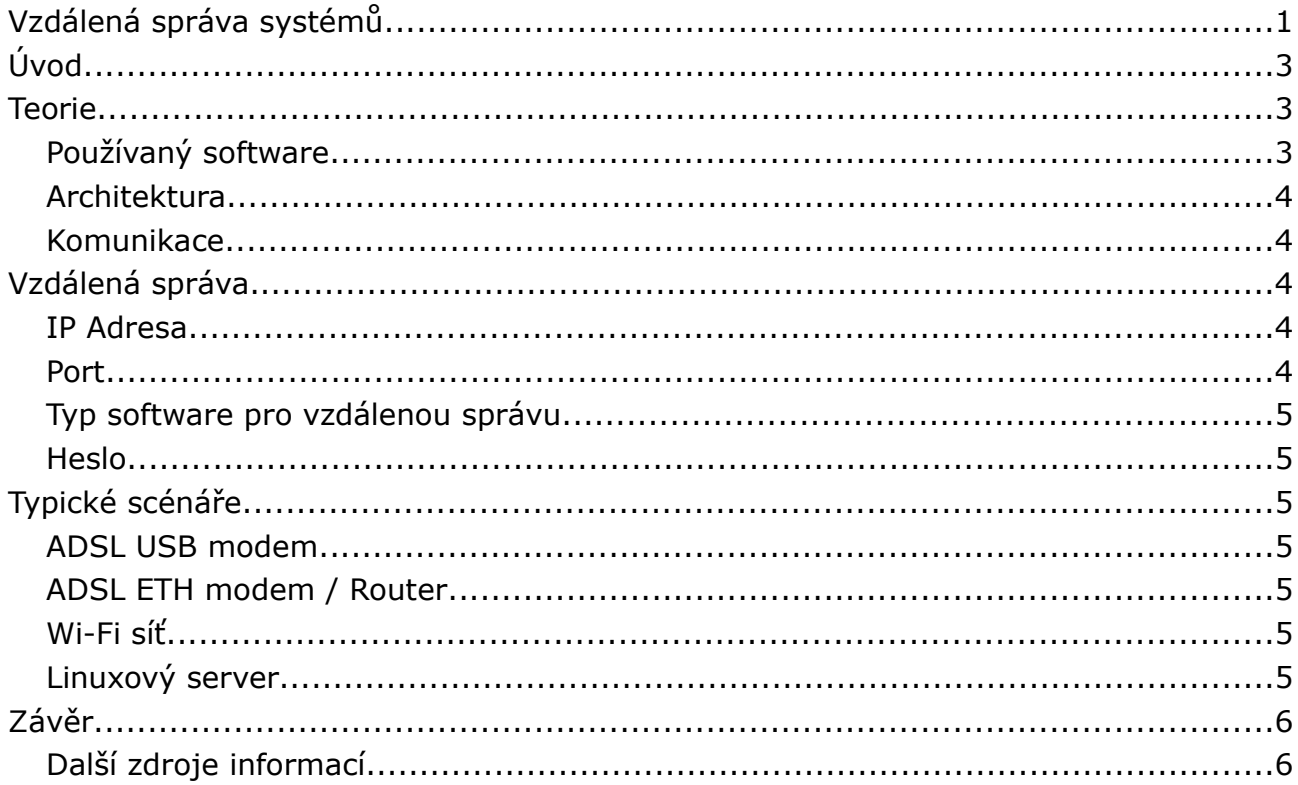

# **Úvod**

Některé ze systémů, které vyvíjíme, provozujeme nebo spravujeme mohou vyžadovat přístup k cílovému počítači nebo počítačové síti. V takovém případě se jeví jako ekonomicky nejvýhodnější připojit PC nějakým způsobem k internetu a spravovat jej vzdáleně. Tento dokument by měl pomoci uživatelům, případně správcům systému "na druhé straně" nastavit systém tak, aby vzdálený zásah šlo provést.

## **Teorie**

Programů pro vzdálenou správu existuje celá řada. V praxi to funguje tak, že prostřednictvím sítě internet je na vzdáleném monitoru vidět plocha spravovaného počítače a lze ovládat klávesnici a myš. Veškeré příkazy, které cílový počítač dostane jsou provedeny tak, jako by byly zadány místně (tedy například tažení myši, klepnutí, poklepání nebo zadání příkazu z klávesnice).

#### **Používaný software**

Pro vzdáleno správu používáme nejčastěji programy Remote Administrator nebo různé klony VNC.

Remote Administrator ([http://www.radmin.com\)](http://www.radmin.com/) je komerční program pro vzdálenou správu. Existuje však jeho trial verze, která funguje omezenou dobu (funkce však omezeny nemá). Má následující výhody a nevýhody:

- + Program umožňuje přenášet soubory
- + Program umožňuje vzdáleně restartovat systém (a spouští se před přihlášením, tedy je možné se do systému přihlásit jako uživatel/správce).
- + Šifrování přenosu je na velice dobré úrovni
- + Program lze spustit jako službu
- - Ostrá verze je placená
- - Funguje pouze v OS Windows

VNC je skupina programů postavená na jednotném protokolu a "klony" VNC programů jsou vzájemně kompatibilní. Některé z adres, na nichž je tento software možné získat uvádím níže:

- [http://www.realvnc.com](http://www.realvnc.com/)
- <http://www.tightvnc.com/>

VNC může a nemusí být poskytován zdarma. Má následující výhody a nevýhody:

- + Většinou lze získat ostrou verzi programu zdarma
- $\cdot$  + Funguje na více OS (např. Linux, Windows, MacOs atd.)
- + Tento software je mnohem rozšířenější než RemoteAdministrator
- - Většinou nelze tímto způsobem přenášet na cílový systém soubory
- - Po restartu cílového stroje většinou není možné přihlásit se do systému (což prakticky znemožňuje vzdálený neasistovaný restart spravovaného stroje)

#### **Architektura**

Jak VNC, tak RemoteAdministrator jsou postaveny na architektuře klient/server. To znamená, že na spravovaném počítači musí běžet příslušný server VNC (server RADMIN) a počítač, z něhož je správa prováděna slouží jako klient. Úkolem správce nebo uživatele na "vzdáleném" stroji tedy je nainstalovat a nastavit server VNC nebo server Radmin.

#### **Komunikace**

Komunikace probíhá prostřednictvím protokolu TCP/IP. Z toho vyplývá, že spravovaný stroj musí mít veřejně dostupnou IP adresu, na níž se klient připojí. Pro komunikaci bývá typicky vyhrazen jeden port na vzdáleném stroji. Remote administrator naslouchá ve výchozím stavu na portu 4899, kdežto VNC typicky na portu 5800 nebo 5900 (přesnější informace najdete v dokumentaci ke konkrétnímu produktu).

Je důležité, aby tyto porty neblokoval firewall na cílovém stroji, který se bude spravovat, ani žádný firewall po cestě.

## **Vzdálená správa**

Při požadavku na vzdálenou správu je třeba nahlásit firmě Petr Zajíc – software následující parametry:

- IP adresa, na níž naslouchá počítač určený pro vzdálenou správu
- Port, na němž běží software pro vzdálenou správu
- Typ software pro vzdálenou správu, který na vzdáleném stroji běží (Remote Adminisrator, VNC apod.)
- Heslo, které bude použito pro vzdálenou správu.

Následující postřehy budou pro většinu správců bezcenné, protože sami znají svůj systém nejlépe. Ostatním však mohou posloužit jako cenné vodítko:

#### **IP Adresa**

Pokud je systém připojen k internetu, dostane pro dané sezení nějakou IP adresu. Ta může být přidělována (v zásadě vždy poskytovatelem připojení k internetu) jako pevná nebo dynamická a během spojení se nemění. Pokud adresu neznáte, je asi nejjednodušší způsob, jak ji zjistit následující:

- Zahrát si na klienta nějaké služby v síti internet (například, spuštěním prohlížeče)
- Použít službu, jejíž součástí jsou informace o klientské IP adrese.

Například, pokud použijete libovolný prohlížeč sítě internet, můžete na adrese <http://www.betteripaddress.com/> tuto adresu zjistit na jediné kliknutí.

#### **Port**

Port, na němž server pro vzdálenou správu naslouchá, je určen při instalaci, případně konfiguraci serveru vzdálené správy. Pro RemoteAdministrator je to například 4899.

#### **Typ software pro vzdálenou správu**

Postačí uvést název či domovskou stránku software, který používáte. Většinu produktů, které se běžně používají známe.

#### **Heslo**

Pro bezpečnost systému zvolte, prosím, NETRIVIÁLNÍ heslo. Po internetu například běhá červ, který se pokouší prolomit aplikaci RemoteAdministrator zadáním několika nejběžnějších hesel (jako je "11111111", "12345678" a podobně). Byli jste varováni.

## **Typické scénáře**

Následující oddíl Vám pomůže nastavit PC pro vzdálenou správu na několika typických příkladech. Pamatujte ale, že jednotlivé konfigurace se mohou systém od systému lišit.

#### **ADSL USB modem**

Tento modem, ať už máte pevnou IP adresu či nikoli nefunguje jako router. Všechny požadavky z vnější IP jsou předávány na vnitřní, což je přesně to, co v případě vzdálené správy potřebujeme. Tyto systémy obyčejně kromě instalace nevyžadují žádnou úpravu a vzdálená správa funguje ihned.

#### **ADSL ETH modem / Router**

Modemy se síťovým rozhraním fungují běžně jako routery, což znamená, že se jejich prostřednictvím může k síti internet připojit více PC, aniž by si vzájemně překážely. Pokud je to vaše situace a budete chtít jeden z PC ve vnitřní síti spravovat pomocí programů pro vzdálenou správu, měli byste routeru sdělit, kam má příchozí požadavky na port pro vzdálenou správu směrovat. Tomuto procesu se říká odborně NAT/PAT (což znamená Network address translating / Port address translating) a nastavuje se na každém modemu / routeru jinak. Více informací získáte z uživatelské příručky k modemu/routeru.

#### **Wi-Fi síť**

V typické bezdrátové síti nebudete mít pravděpodobně veřejnou IP adresu, ale Váš PC bude připojen do "místní" sítě. Požadavek na přesměrování portu tedy budete muset přeposlat správci Wi-Fi sítě, do níž jste připojeni.

## **Linuxový server**

Pokud routování mezi PC, který se má vzdáleně spravovat a mezi sítí internet spravuje linuxový server, je potřeba připojit následující pravidlo do systému iptables. To však bude muset udělat správce serveru:

iptables -t nat -A PREROUTING -i eth0 -p tcp -d [vnější IP] --dport [port] -j DNAT --to [vnitřní IP:port]

## **Závěr**

Nastavit systém pro vzdálenou správu tedy nepředstavuje žádný větší problém. Je však třeba pohlídat, aby na cílovém systému firewall neblokoval port, který se pro komunikaci používá. Pozor, v systému XP SP 2 je firewall standardně zapnut a je třeba přidat port, na němž má komunikace proběhnout do výjímek.

## **Další zdroje informací**

Portforwarding v Linuxu - <http://www.pslib.cz/ke/manuals/linux/pripojeni/#portfw> Dokumentace k realVNC - <http://www.realvnc.com/gettingstarted.html> VNC a firewall - <http://faq.gotomyvnc.com/fom-serve/cache/64.html> RemoteAdministrator - <http://www.radmin.com/> RemoteAdministrator FAQ - <http://www.radmin.com/support/faq.php>